# REST API: Сервисы для работы с EDI и ЭДО

# **Ediweb**

194044, г.Санкт-Петербург, ул.Гельсингфорсская, д.2 бизнес-центр «Гельсингфорсский» 8 8 0 0 7 7 7 7 8 0 1 e d i w e b . c o m

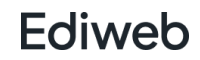

# Оглавление

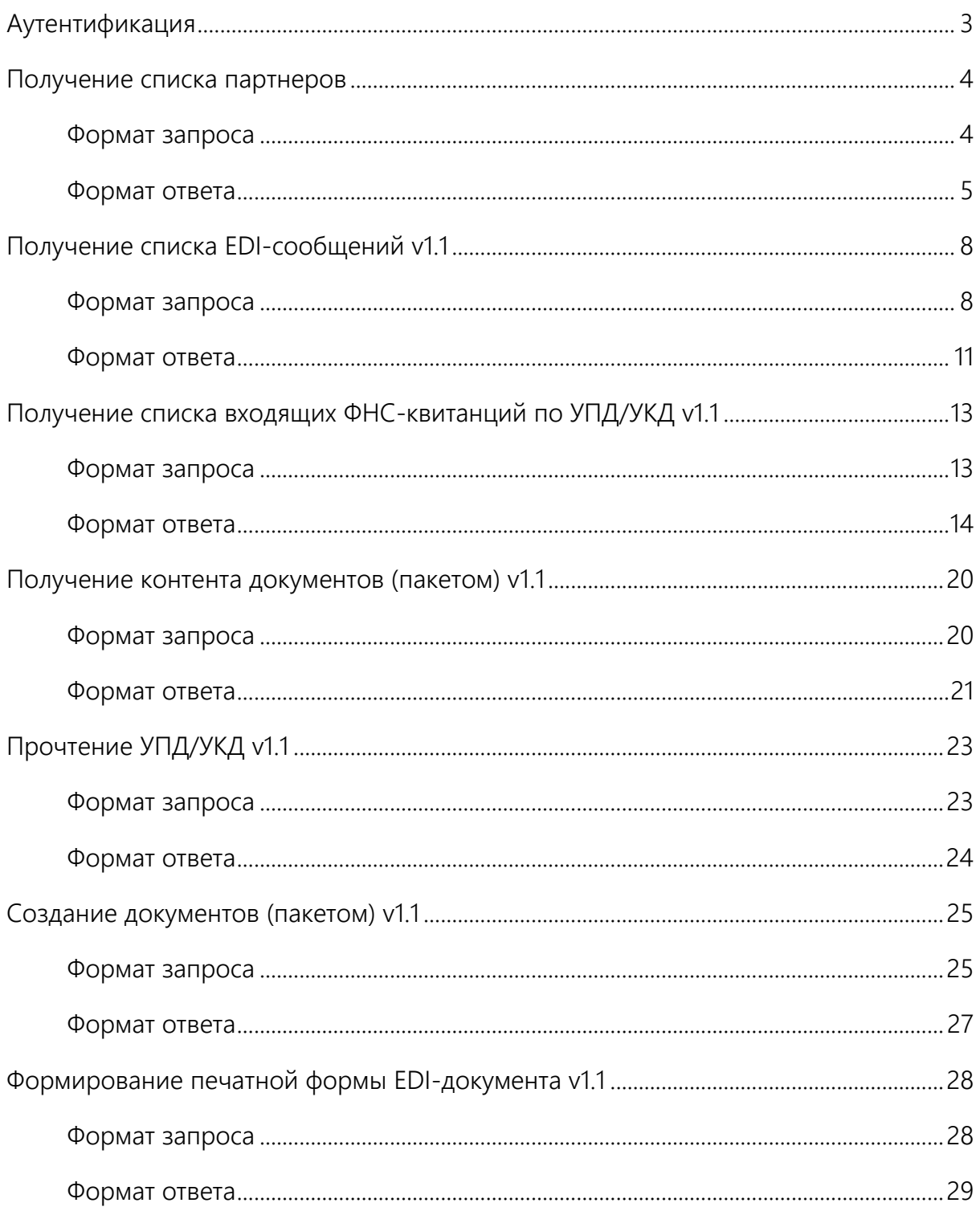

# <span id="page-2-0"></span>**Аутентификация**

Для выполнения отправленного запроса необходимо пройти аутентификацию пользователя по паре логин/пароль. Тип аутентификации: Basic.

Аутентификационные параметры передаются в виде хэш-функции (логин, пароль) в заголовке authorization.

## <span id="page-3-0"></span>**Получение списка партнеров**

GET /getPartners

Метод позволяет получить список партнёров организации-инициатора запроса и их основные реквизиты.

#### <span id="page-3-1"></span>**Формат запроса**

Запрос на получения списка партнеров следует отправлять с помощью метода GET.

edi/api/v1.1/getPartners ? [id\_type= <тип идентификатора>] & [org\_id= <идентификатор>] & [name=<название организации>] & [iln=<ГЛН организации>] & [inn=<ИНН организации>]

#### Параметры запроса

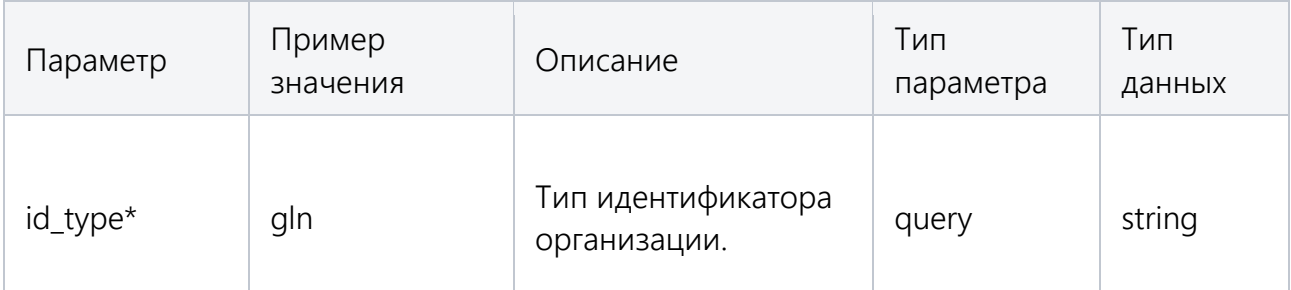

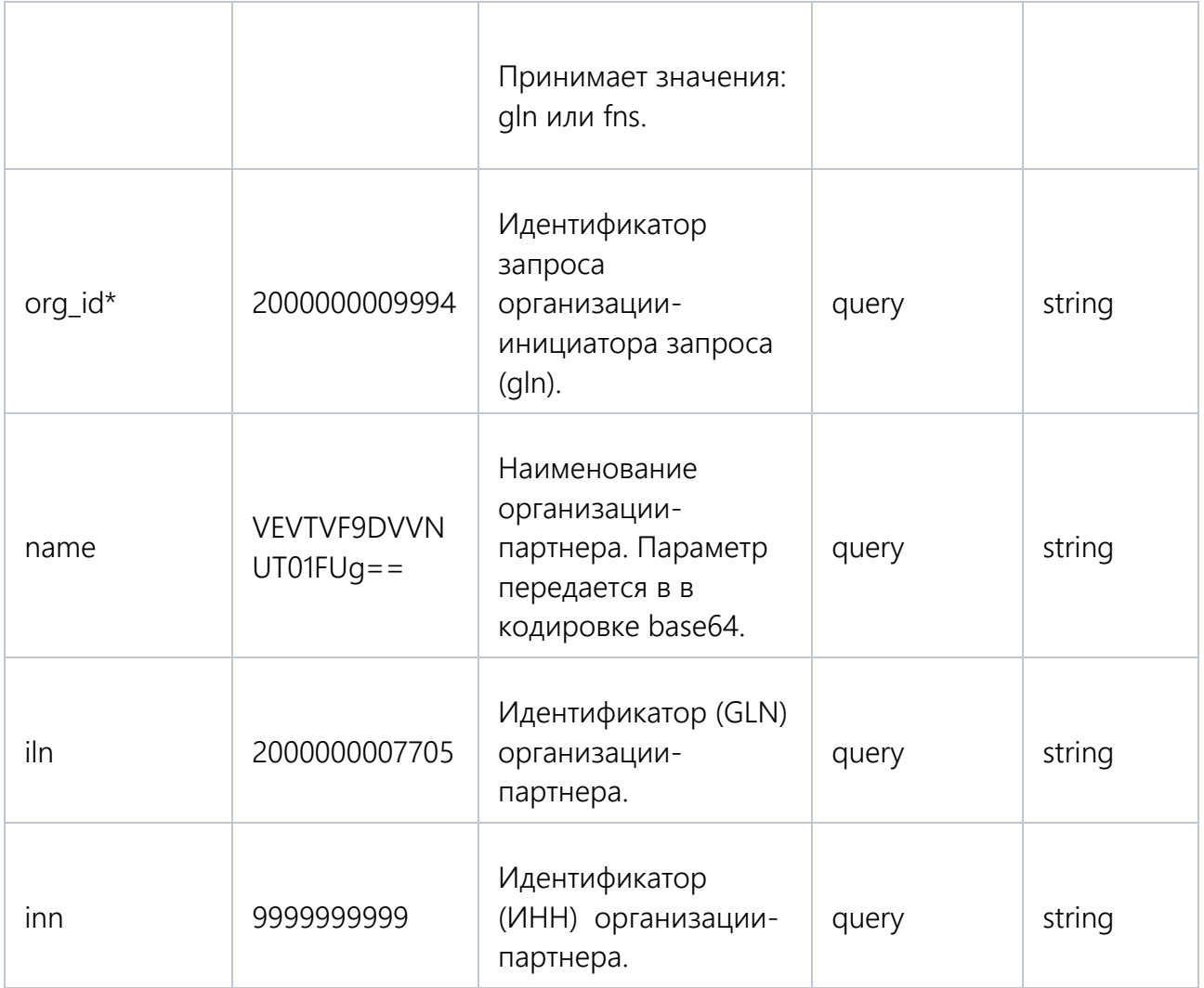

\* Обязательный параметр.

#### <span id="page-4-0"></span>**Формат ответа**

Если запрос был обработан без ошибок, API отвечает кодом 200. Если запрос вызвал ошибку, возвращается подходящий код ответа, а тело ответа содержит описание ошибки.

Curl

curl -X GET --header "Accept: application/json" ["https://capi-](https://capi-test.ediweb.ru/edi/api/v1.1/getPartners?id_type=gln&org_id=2000000009994&name=TEST_CUSTOMER&gln=2000000007705&inn=9999999999)

[test.ediweb.ru/edi/api/v1.1/getPartners?id\\_type=gln&org\\_id=2000000009994&name](https://capi-test.ediweb.ru/edi/api/v1.1/getPartners?id_type=gln&org_id=2000000009994&name=TEST_CUSTOMER&gln=2000000007705&inn=9999999999)

[=TEST\\_CUSTOMER&gln=2000000007705&inn=9999999999"](https://capi-test.ediweb.ru/edi/api/v1.1/getPartners?id_type=gln&org_id=2000000009994&name=TEST_CUSTOMER&gln=2000000007705&inn=9999999999)

#### URL запроса

https://capi-

test.ediweb.ru/edi/api/v1.1/getPartners?id\_type=gln&org\_id=2000000009994&name=TEST\_ CUSTOMER&gln=2000000007705&inn=9999999999

#### Тело ответа

В теле ответа содержатся данные о партнерах организации в виде JSON-структуры.

```
\lceil {
"name": "TEST_CUSTOMER",
"iln": "2000000007705",
"inn": "9999999999",
"kpp": "999999999",
"fnsId": "2IJ5390D2B5A1E842FE9244528576B450AD",
"addresses": [
  {
    "countryCode": "BT",
    "zip": "",
    "regionCode": "",
    "regionType": "",
    "district": "",
    "city": "",
    "area": "",
    "localityType": "",
    "locality": "",
    "street": "dcfv",
    "streetType": "",
    "building": "dfv",
    "addInf": "",
```
 "flat": "", "block": "", "type": "LEGAL" } ] }

#### HTTP код ответа

200

]

Заголовки ответа

{ "connection": "keep-alive", "content-length": "370", "content-type": "text/plain; charset=UTF-8", "date": "Tue, 01 Dec 2020 11:38:38 GMT", "request\_uuid": "8ec66b39-463a-4466-9c10-5e015a2ef549", "server": "nginx" }

**Ediweb** 

# <span id="page-7-0"></span>**Получение списка EDI-сообщений v1.1**

GET /getListDocuments

Метод предназначен для формирования списка EDI-документов.

#### <span id="page-7-1"></span>**Формат запроса**

Запрос на получение списка EDI-документов следует отправлять с помощью метода GET.

/edi/api/v1.1/getListDocuments ? [id\_type= <тип идентификатора>] & [org\_id= <идентификатор>] & [document\_type= <тип документа>] & [sort= <тип сортировки>] & [partner\_org\_id= <идентификатор>] & [document\_subtype= <подтип документа>] & [limit= <количество документов>] & [states= <статус документа>] & [date\_from= <дата>] &  $[date$  to=  $\langle \text{qara}\rangle]$ & [doc\_read= <прочтение>] & [read\_date\_from= <дата>] & [read\_date\_to= <дата>]

Параметры запроса

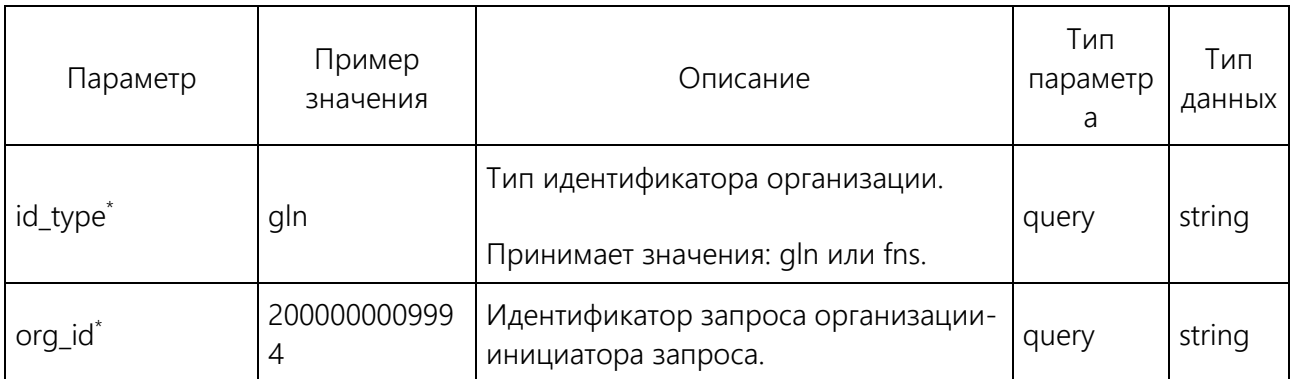

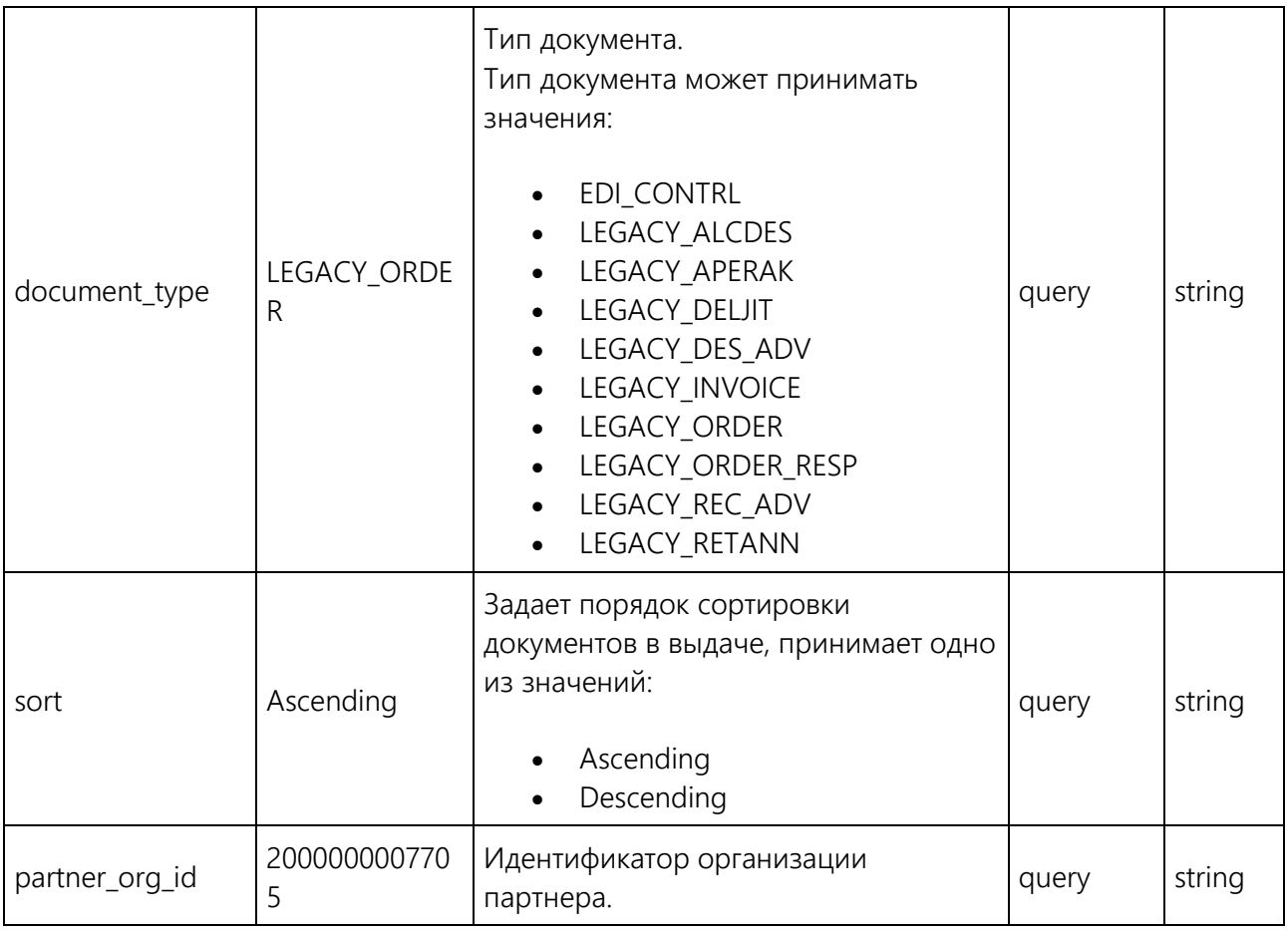

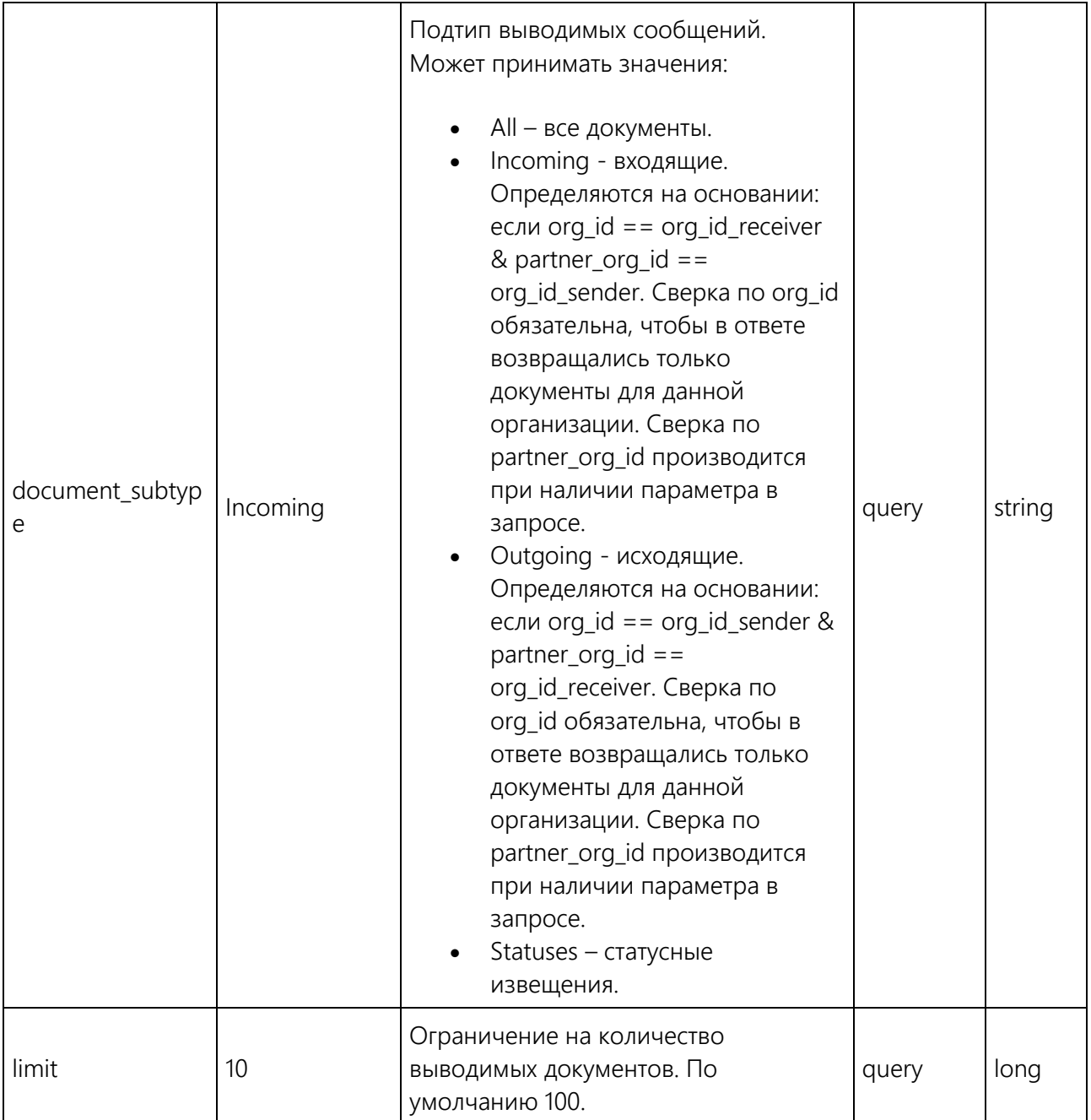

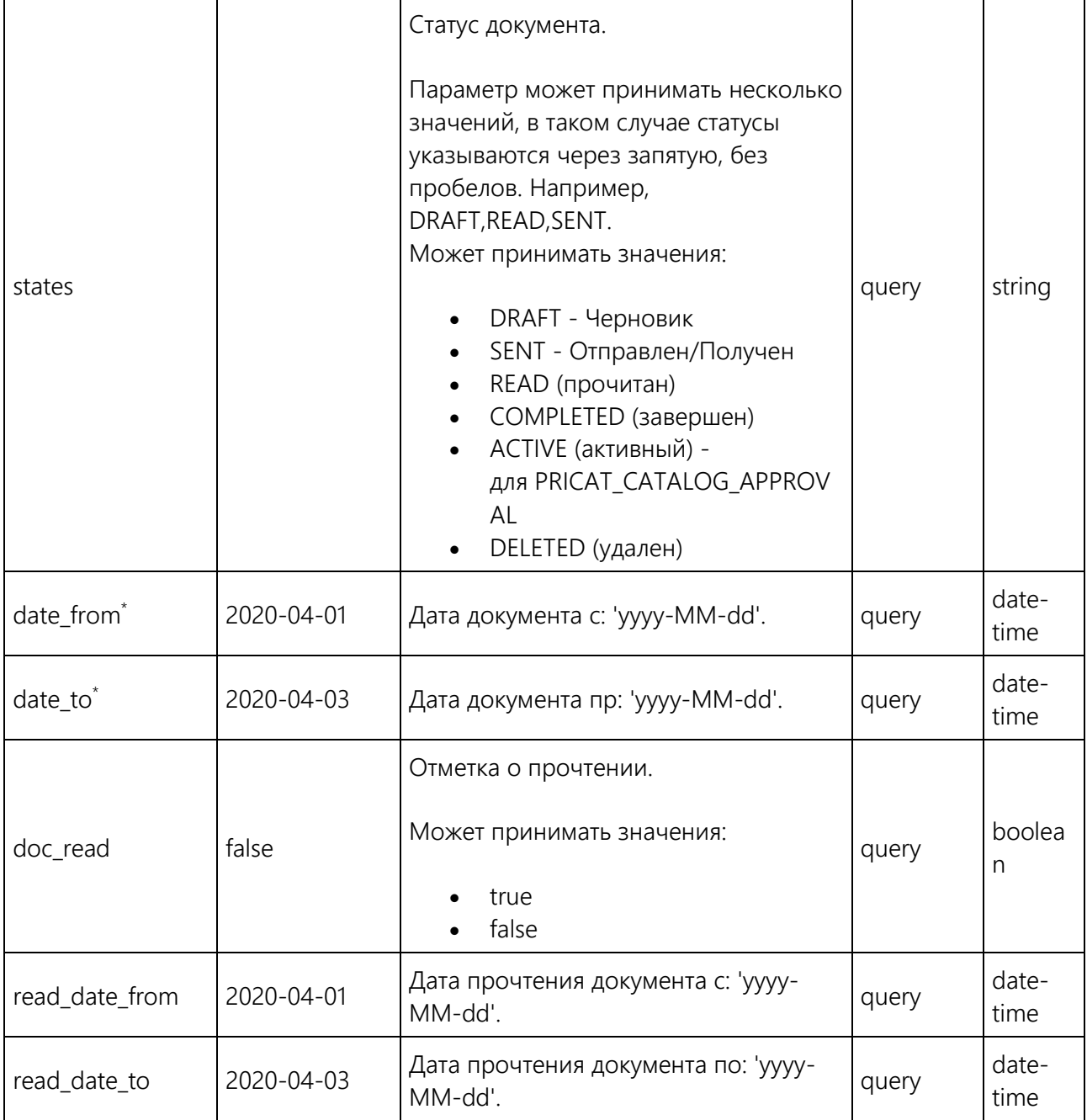

\*Обязательный параметр.

#### <span id="page-10-0"></span>**Формат ответа**

Если запрос был обработан без ошибок, API отвечает кодом 200. Если запрос вызвал ошибку, возвращается подходящий код ответа, а тело ответа содержит описание ошибки.

#### Curl

curl -X GET --header "Accept: application/json" "https://capitest.ediweb.ru/edi/api/v1.1/getListDocuments?id\_type=gln&org\_id=2000000009994&docu ment\_type=LEGACY\_ORDER&sort=Ascending&partner\_org\_id=2000000007705&document \_subtype=Incoming&limit=10&date\_from=2020-04-01&date\_to=2020-04- 03&doc\_read=false"

#### URL запроса

https://capitest.ediweb.ru/edi/api/v1.1/getListDocuments?id\_type=gln&org\_id=2000000009994&docu ment\_type=LEGACY\_ORDER&sort=Ascending&partner\_org\_id=2000000007705&document \_subtype=Incoming&limit=10&date\_from=2020-04-01&date\_to=2020-04- 03&doc\_read=false

Тело ответа

 $[$ "LEGACY\_ORDER", 104021581 ]]

#### HTTP код ответа

200

Заголовки ответа

{ "connection": "keep-alive", "content-length": "33", "content-type": "text/plain; charset=UTF-8", "date": "Fri, 03 Apr 2020 15:14:07 GMT", "request\_uuid": "8e677a13-efd9-4f68-af4c-35d5ecc82362", "server": "nginx" }

# <span id="page-12-0"></span>**Получение списка входящих ФНС-квитанций по УПД/УКД v1.1**

GET /incomingFNSNotiсes

Метод предназначен для формирования списка доступных для получения входящих.

#### <span id="page-12-1"></span>**Формат запроса**

Запрос запрос на получение списка УПД/УКД следует отправлять с помощью метода GET.

- /edi/api/v1.1/incomingFNSNotiсes
- ? [id\_type= <тип идентификатора>]
- & [org\_id= <идентификатор>]
- & [partner\_org\_id= <идентификатор>]
- & [limit= <количество документов>]
- & [date\_from= <дата>]
- & [date\_to= <дата>]
- & [doc\_read= <прочтение>]
- & [read\_date\_from= <дата>]
- & [read\_date\_to= <дата>]

Параметры запроса

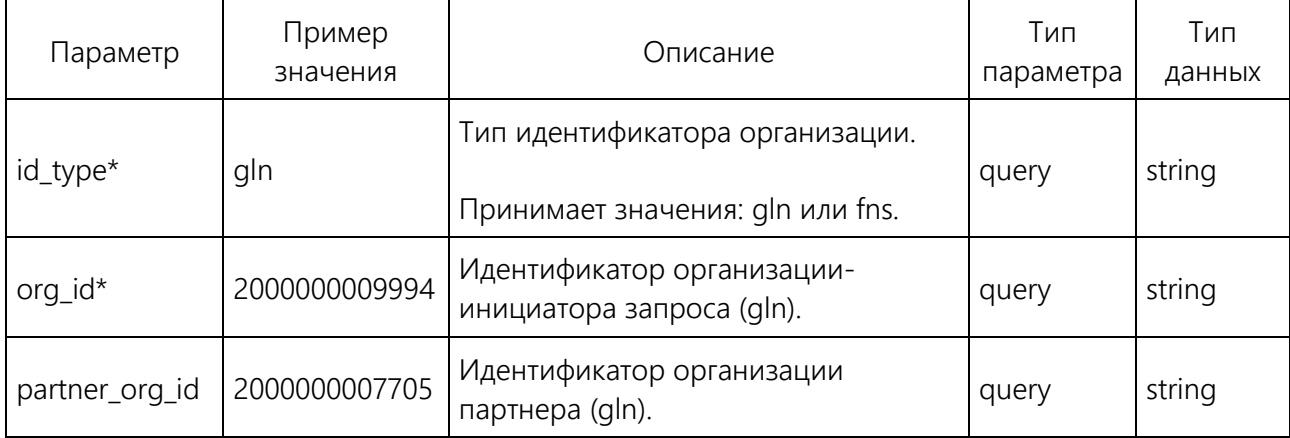

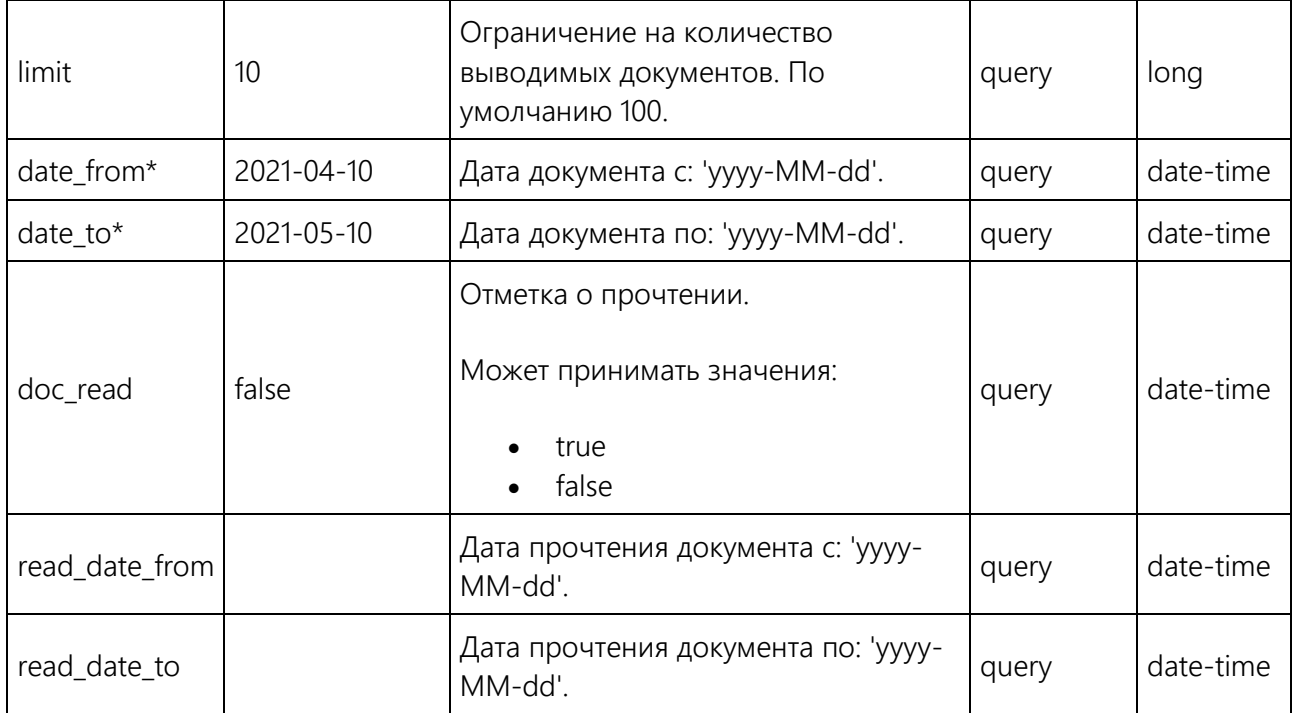

\*Обязательный параметр.

#### <span id="page-13-0"></span>**Формат ответа**

Если запрос был обработан без ошибок, API отвечает кодом 200. Если запрос вызвал ошибку, возвращается подходящий код ответа, а тело ответа содержит описание ошибки. В теле ответа возвращается список типов документов и из идентификаторы, доступных для стороны, отправившей запрос. Сортировка квитанций - FIFO.

Список статусов которые может получить клиент:

- EDI FNS UPD STATUS 2 DP PDPOL
- EDI FNS UPD STATUS 3 DP PDOTPR
- EDI FNS UPD STATUS 6 DP IZVPOL
- EDI\_FNS\_UPD\_STATUS\_7\_DP\_PDOTPR
- EDI FNS UPD STATUS 9 DP UVUTOCH
- EDI FNS UPD STATUS 10 DP IZVPOL
- EDI FNS UKD STATUS 2 DP PDPOL
- EDI FNS UKD STATUS 3 DP PDOTPR
- EDI FNS UKD STATUS 6 DP IZVPOL
- EDI FNS UKD STATUS 7 DP PDOTPR
- EDI FNS UKD STATUS 9 DP UVUTOCH
- EDI FNS UKD STATUS 10 DP IZVPOL
- EDI FNS UPD\_STATUS\_2\_DP\_PDPOL\_DECREE\_14
- EDI FNS UPD\_STATUS\_3\_DP\_PDOTPR\_DECREE\_14
- EDI FNS UPD STATUS 4 DP PDOTPR DECREE 14
- EDI\_FNS\_UPD\_STATUS\_5\_DP\_IZVPOL\_DECREE\_14
- EDI FNS UPD STATUS 6 IOP DP PDPOL DECREE 14
- EDI FNS UPD\_STATUS\_7\_IOP\_DP\_PDOTPR\_DECREE\_14
- EDI\_FNS\_UPD\_STATUS\_5\_DP\_UVUTOCH\_DECREE\_14
- EDI FNS UPD\_STATUS\_6\_UOU\_DP\_PDPOL\_DECREE\_14
- EDI FNS UPD\_STATUS\_7\_UOU\_DP\_PDOTPR\_DECREE\_14
- EDI FNS UPD\_STATUS\_8\_IOP\_DP\_PDOTPR\_DECREE\_14
- EDI FNS UPD STATUS 8 UOU DP PDOTPR DECREE 14
- EDI FNS UKD STATUS 2 DP PDPOL DECREE 14
- EDI FNS UKD STATUS 3 DP PDOTPR DECREE 14
- EDI FNS UKD STATUS 4 DP PDOTPR DECREE 14
- EDI FNS UKD STATUS 5 DP IZVPOL DECREE 14
- EDI FNS UKD STATUS 6 IOP DP PDPOL DECREE 14
- EDI FNS UKD STATUS 7 IOP DP PDOTPR DECREE 14
- EDI FNS UKD STATUS 8 IOP DP PDOTPR DECREE 14
- EDI FNS UKD STATUS 5 DP UVUTOCH DECREE 14
- EDI FNS UKD STATUS 6 UOU DP PDPOL DECREE 14
- EDI FNS UKD STATUS 7 UOU DP PDOTPR DECREE 14
- EDI\_FNS\_UKD\_STATUS\_8\_UOU\_DP\_PDOTPR\_DECREE\_14

#### Curl

curl -X GET --header "Accept: application/json" "https://capitest.ediweb.ru/edi/api/v1.1/incomingFNSNotices?id\_type=gln&org\_id=2000000009994&par tner\_org\_id=2000000007705&limit=10&date\_from=2021-04-10&date\_to=2021-05-10"

#### URL запроса

#### https://capi-

test.ediweb.ru/edi/api/v1.1/incomingFNSNotices?id\_type=gln&org\_id=2000000009994&par tner\_org\_id=2000000007705&limit=10&date\_from=2021-04-10&date\_to=2021-05-10

Тело ответа

 $\sqrt{2}$ 

 $\left[ \right]$  "EDI\_DSF\_DP\_IZVPOL", 132967899 ],  $\sqrt{2}$  "EDI\_DSF\_DP\_UVUTOCH", 132972301 ],  $\sqrt{2}$  "EDI\_FNS\_UPD\_STATUS\_10\_DP\_IZVPOL", 133006579 ],  $\lceil$  "EDI\_FNS\_UPD\_STATUS\_6\_DP\_IZVPOL", 133015281 ],  $\sqrt{2}$  "EDI\_FNS\_UPD\_STATUS\_6\_DP\_IZVPOL", 133072771 ],  $\sqrt{2}$  "EDI\_DSF\_DP\_IZVPOL", 133072902 ],  $\sqrt{2}$  "EDI\_DSF\_DP\_UVUTOCH", 133072985 ],  $\overline{a}$  "EDI\_DSF\_DP\_IZVPOL", 133073093 ]  $\sqrt{2}$  "EDI\_FNS\_UPD\_STATUS\_2\_DP\_PDPOL\_DECREE\_14", 132967899 ],  $\left[ \right]$  "EDI\_FNS\_UPD\_STATUS\_3\_DP\_PDOTPR\_DECREE\_14", 132972301 ],  $\sqrt{2}$ "EDI\_FNS\_UPD\_STATUS\_4\_DP\_PDOTPR\_DECREE\_14", **Ediweb** 

 133006579 ],  $\sqrt{2}$  "EDI\_FNS\_UPD\_STATUS\_5\_DP\_IZVPOL\_DECREE\_14", 133015281 ],  $\sqrt{ }$  "EDI\_FNS\_UPD\_STATUS\_6\_IOP\_DP\_PDPOL\_DECREE\_14", 133072771 ],  $\lceil$  "EDI\_FNS\_UPD\_STATUS\_7\_IOP\_DP\_PDOTPR\_DECREE\_14", 133072902 ],  $\lceil$  "EDI\_FNS\_UPD\_STATUS\_5\_DP\_UVUTOCH\_DECREE\_14", 133072985 ],  $\sqrt{2}$  "EDI\_FNS\_UPD\_STATUS\_6\_UOU\_DP\_PDPOL\_DECREE\_14", 133073093 ] [ "EDI\_FNS\_UPD\_STATUS\_7\_UOU\_DP\_PDOTPR\_DECREE\_14", 132967899 ],  $\sqrt{2}$  "EDI\_FNS\_UPD\_STATUS\_8\_IOP\_DP\_PDOTPR\_DECREE\_14", 132972301 ],  $\lceil$  "EDI\_FNS\_UPD\_STATUS\_8\_UOU\_DP\_PDOTPR\_DECREE\_14", 133006579 ],  $\sqrt{2}$  "EDI\_FNS\_UKD\_STATUS\_2\_DP\_PDPOL\_DECREE\_14", 133015281 ],  $\sqrt{2}$  "EDI\_FNS\_UKD\_STATUS\_3\_DP\_PDOTPR\_DECREE\_14", 133072771 ], [

**Fdiweb** 

REST API: Сервисы для работы с EDI и ЭДО

**Fdiweb** 

"EDI\_FNS\_UKD\_STATUS\_4\_DP\_PDOTPR\_DECREE\_14", 133072902 ],  $\sqrt{2}$ "EDI\_FNS\_UKD\_STATUS\_5\_DP\_IZVPOL\_DECREE\_14", 133072985 ],  $\lceil$  "EDI\_FNS\_UKD\_STATUS\_6\_IOP\_DP\_PDPOL\_DECREE\_14", 133073093 ]  $\sqrt{2}$  "EDI\_FNS\_UKD\_STATUS\_7\_IOP\_DP\_PDOTPR\_DECREE\_14", 132967899 ],  $\sqrt{2}$  "EDI\_FNS\_UKD\_STATUS\_8\_IOP\_DP\_PDOTPR\_DECREE\_14", 132972301 ],  $\lceil$  "EDI\_FNS\_UKD\_STATUS\_5\_DP\_UVUTOCH\_DECREE\_14", 133006579 ],  $\sqrt{2}$  "EDI\_FNS\_UKD\_STATUS\_6\_UOU\_DP\_PDPOL\_DECREE\_14", 133015281 ],  $\sqrt{2}$  "EDI\_FNS\_UKD\_STATUS\_7\_UOU\_DP\_PDOTPR\_DECREE\_14", 133072771 ],  $\sqrt{2}$  "EDI\_FNS\_UKD\_STATUS\_8\_UOU\_DP\_PDOTPR\_DECREE\_14", 133072902 ] ]

#### HTTP код ответа

200

#### Заголовки ответа

 "connection": "keep-alive", "content-length": "4356", "content-type": "text/plain; charset=UTF-8", "date": "Mon, 24 May 2021 07:45:17 GMT", "request\_uuid": "3805e5b0-c48b-4e6e-92fc-bbc175725274", "server": "nginx"

}

{

## <span id="page-19-0"></span>**Получение контента документов (пакетом) v1.1**

#### GET /stackDocuments

Метод возвращает контент документов согласно идентификаторам, указанным в запросе.

#### <span id="page-19-1"></span>**Формат запроса**

Запрос списка всех файлов следует отправлять с помощью метода GET.

/edi/api/v1.1/stackDocuments ? [id\_type= <тип идентификатора>]  $&$  [org\_id=  $<$ идентификатор организации>] & [ids= <идентификаторы документов в системе>]

Параметры запроса

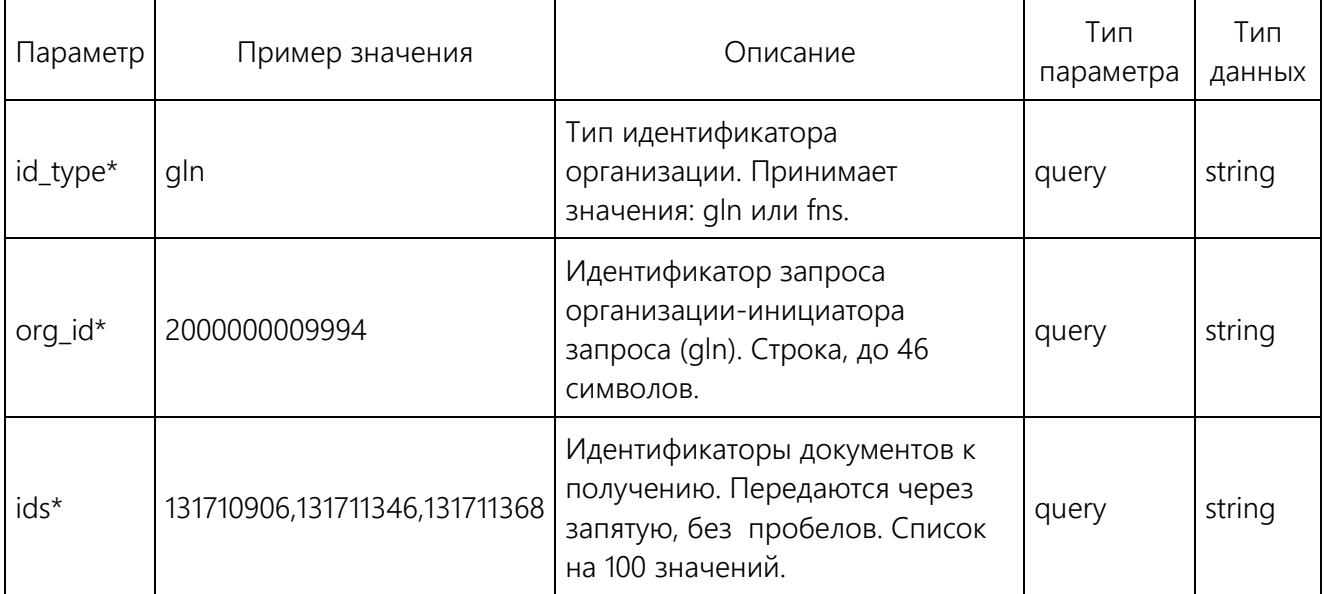

\*Обязательный параметр.

#### <span id="page-20-0"></span>**Формат ответа**

Если запрос был обработан без ошибок, API отвечает кодом 200, если запрос вызвал ошибку, возвращается подходящий код ответа, а тело ответа содержит описание ошибки.

В ответе формируется пакет документов:

- Если документ не подписан, то для результата подготавливается xml-документ.
- Если документ подписан, то формируется архив. xml+подпись/подписи размещаются в корне архива.
- Формируется опись документов. Опись xml-файл с метаинформацией к списку полученных документов. Имя файла Inventory.xml. XSD-схема с описанием - [InventoryResponsAPI.xsd](file:///C:/download/attachments/39322098/InventoryResponsAPI.xsd%3fversion=1&modificationDate=1621509461127&api=v2)

#### Curl

curl -X GET --header "Accept: application/json" "https://capitest.ediweb.ru/edi/api/v1.1/stackDocuments?id\_type=gln&org\_id=2000000009994&doc\_ids =131710906%2C131711346%2C131711368"

#### URL запроса

https://capitest.ediweb.ru/edi/api/v1.1/stackDocuments?id\_type=gln&org\_id=2000000009994&doc\_ids =131710906%2C131711346%2C131711368

#### HTTP код ответа

200

#### Заголовки ответа

{ "connection": "keep-alive", "content-disposition": "attachment; filename=StackDocuments\_RESPONSE\_20052021095139.zip", "content-length": "2004",

 "content-type": "text/plain; charset=UTF-8", "date": "Thu, 20 May 2021 09:51:51 GMT", "file\_name": "U3RhY2tEb2N1bWVudHNfUkVTUE9OU0VfMjAwNTIwMjEwOTUxMzkuemlw", "request\_uuid": "a7d91883-48ec-4af5-abe3-e3886c1986e2", "server": "nginx" }

# <span id="page-22-0"></span>**Прочтение УПД/УКД v1.1**

#### PUT /readDocuments

Метод позволяет отметить УПД/УКД прочитанным.

Общий запрос без дифференцирования по типам документов на платформе.

#### <span id="page-22-1"></span>**Формат запроса**

Запрос на прочтение УПД/УКД следует отправлять с помощью метода PUT.

/edi/api/v1.1/readDocuments ? [id\_type= <тип идентификатора>] & [org\_id= <идентификатор>] & [doc\_id= <идентификатор>]

Параметры запроса

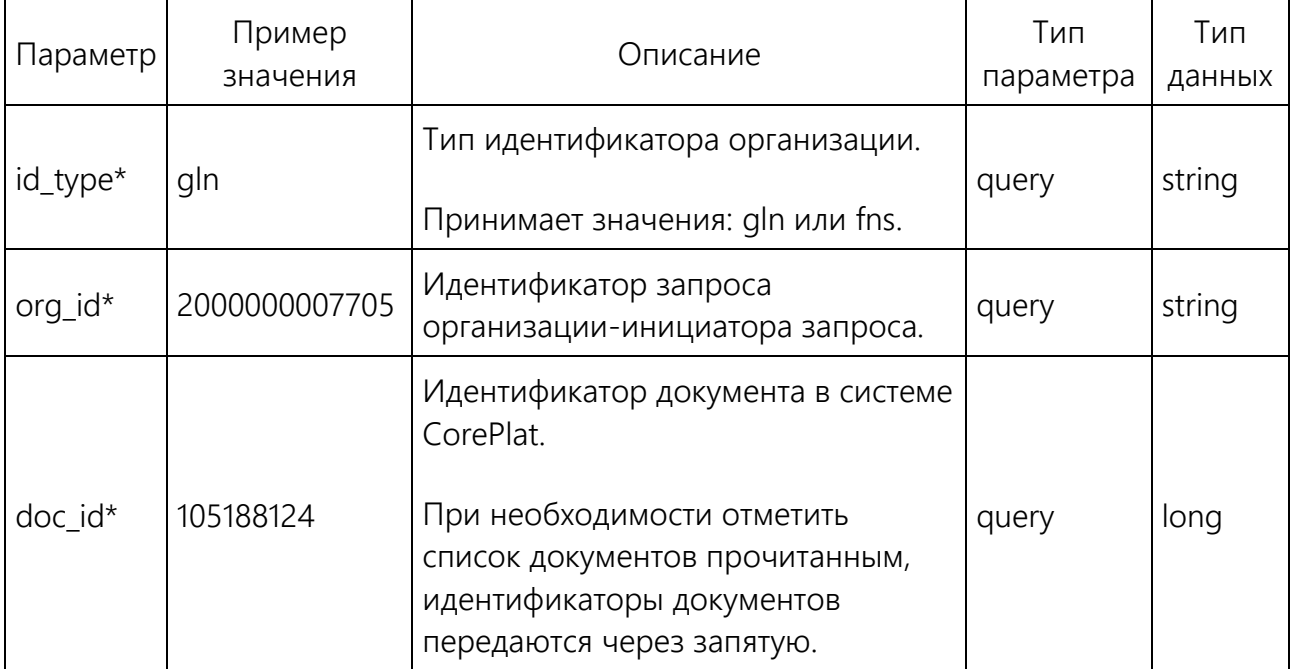

\*Обязательный параметр.

#### <span id="page-23-0"></span>**Формат ответа**

Если запрос был обработан без ошибок, API отвечает кодом 200. Если запрос вызвал ошибку, возвращается подходящий код ответа, а тело ответа содержит описание ошибки.

Curl

curl -X PUT --header "Content-Type: application/json" --header "Accept: application/json" "https://capitest.ediweb.ru/edi/api/v1.1/readDocuments?id\_type=gln&org\_id=2000000007705&doc\_id=

URL запроса

105188124"

https://capitest.ediweb.ru/edi/api/v1.1/readDocuments?id\_type=gln&org\_id=2000000007705&doc\_id= 105188124

Тело ответа

В теле ответа возвращается текстовое подтверждение прочтения документа.

Documents marked as read '105188124'

HTTP код ответа

200

#### Заголовки ответа

{ "connection": "keep-alive", "content-length": "36", "content-type": "text/plain; charset=UTF-8", "date": "Tue, 14 Apr 2020 05:25:57 GMT", "doc\_id": "105188124", "request\_uuid": "4a11b141-721e-4ba3-8e32-33466ec7f2c4", "server": "nginx" }

# <span id="page-24-0"></span>**Создание документов (пакетом) v1.1**

#### POST /createStackDocuments

Метод позволяет отправить в систему пакет, состоящий из N-го количества документов.

#### <span id="page-24-1"></span>**Формат запроса**

Запрос запрос на создание пакета документов следует отправлять с помощью метода POST.

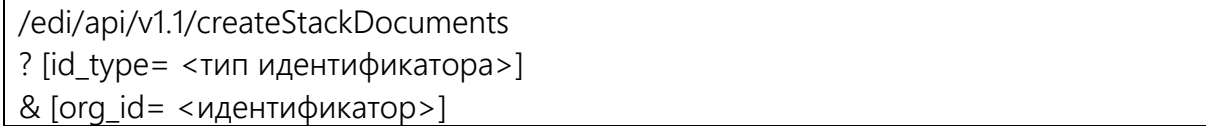

Параметры запроса

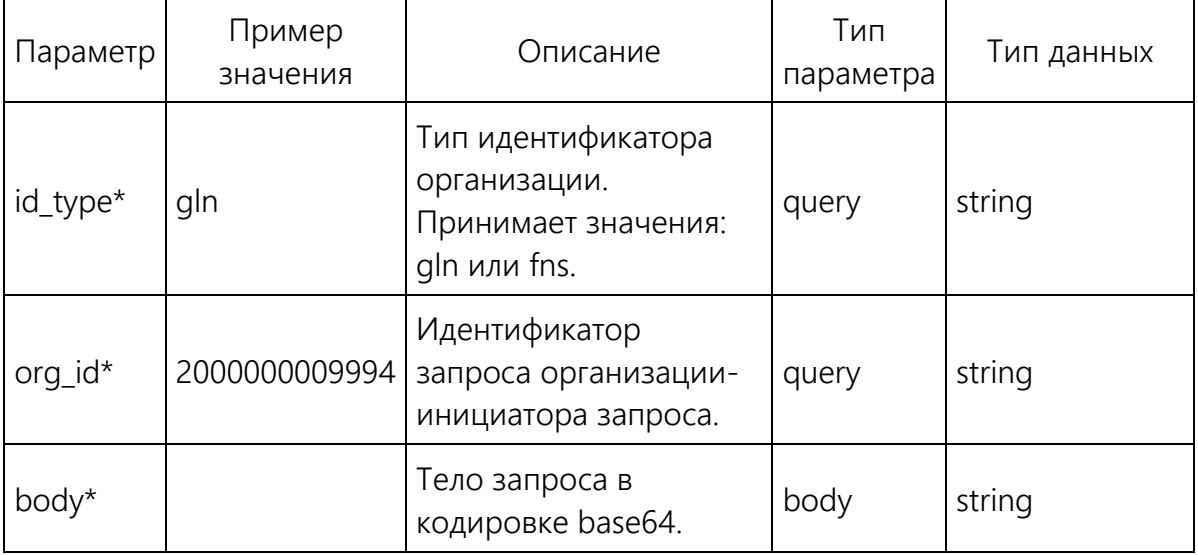

\*Обязательный параметр.

В теле запроса содержится zip-архив, внутри которого находится список файлов и опись пакета документов:

• Если документ без подписи он передается в виде xml-документа.

- Если документ подписан, то формируется архив. xml+подпись/подписи размещаются в корне архива, в случае с DSF еще вложение.
- Формируется опись документов. Опись xml-файл с метаинформацией к списку полученных документов. Имя файла Inventory.xml.

#### Пример описи

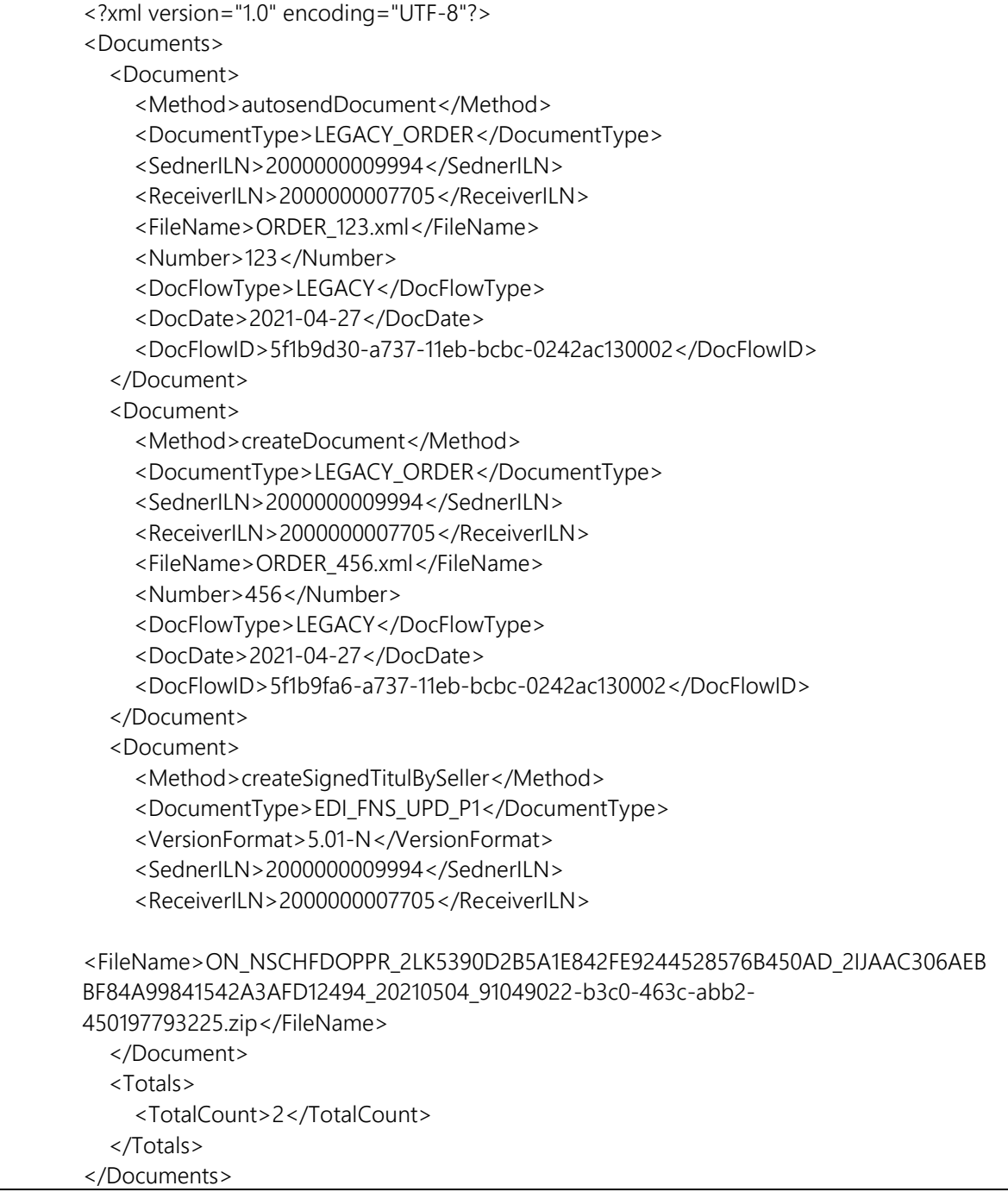

**Ediweb** 

#### <span id="page-26-0"></span>**Формат ответа**

Если запрос был обработан без ошибок, API отвечает кодом 200. Если запрос вызвал ошибку, возвращается подходящий код ответа, а тело ответа содержит описание ошибки.

#### URL запроса

https://capitest.ediweb.ru/edi/api/v1.1/createStackDocuments?id\_type=gln&org\_id=2000000009994

HTTP код ответа

200

#### Заголовки ответа

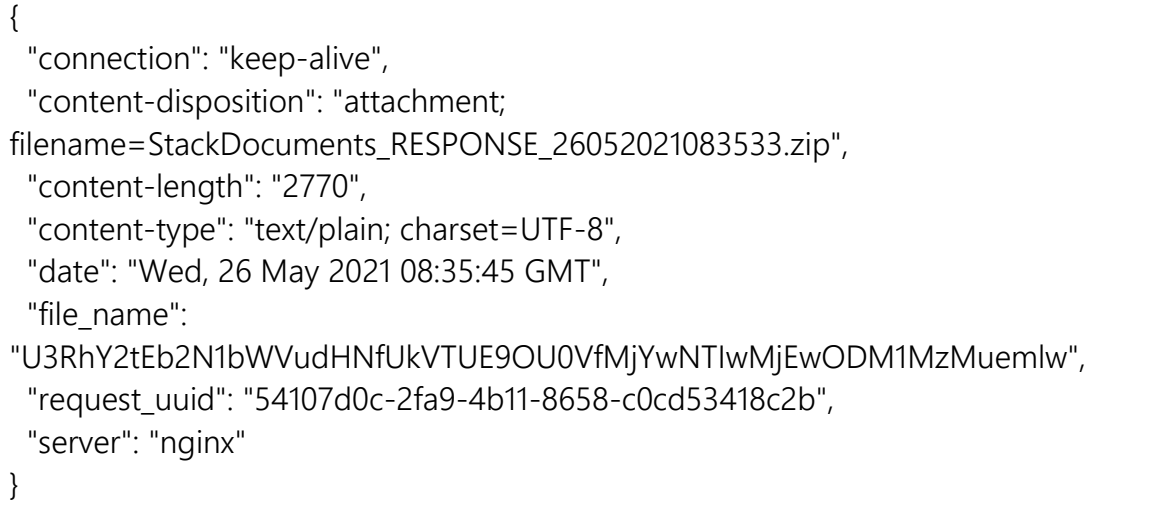

# <span id="page-27-0"></span>**Формирование печатной формы EDI-документа v1.1**

#### GET /generatePrintedForm

Метод предназначен для формирования печатной формы документа, он объединяет в себе генерацию и отправку сформированной печатной формы.

Общий запрос без дифференцирования по типам документов на платформе.

#### <span id="page-27-1"></span>**Формат запроса**

Запрос запрос на создание печатной формы EDI-документа следует отправлять с помощью метода GET.

/edi/api/v1.1/generatePrintedForm ? [id\_type= <тип идентификатора>]  $&$  [org\_id=  $<$ идентификатор>] & [doc\_id= <идентификатор>] & [signed\_doc= <true/false>]

Параметры запроса

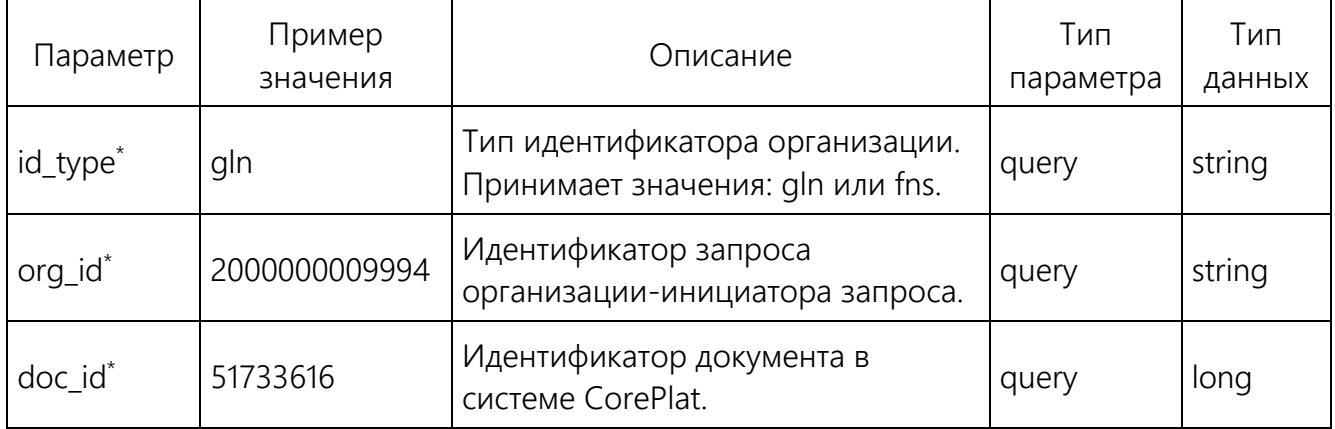

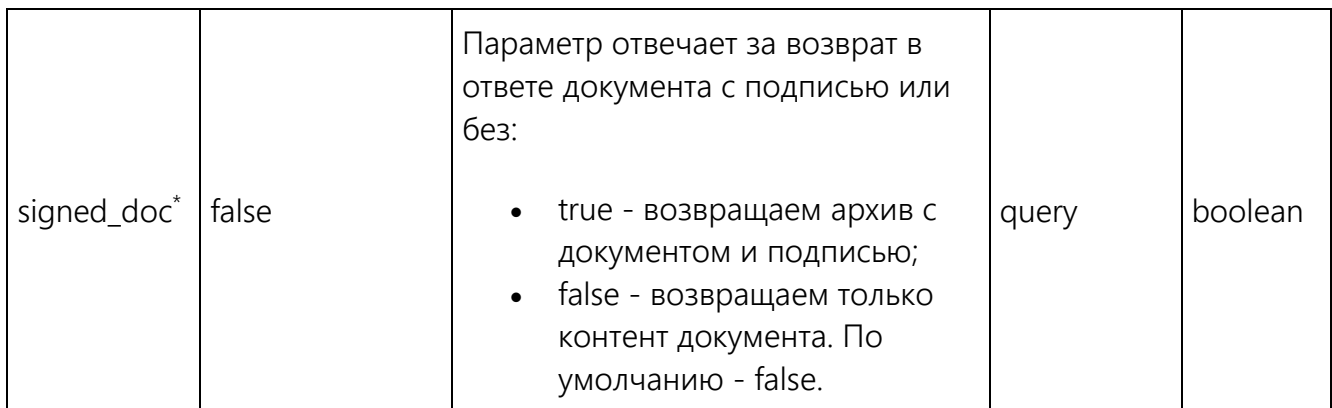

\*Обязательный параметр.

#### <span id="page-28-0"></span>**Формат ответа**

Если запрос был обработан без ошибок, API отвечает кодом 200. Если запрос вызвал ошибку, возвращается подходящий код ответа, а тело ответа содержит описание ошибки.

Curl

curl -X GET --header "Accept: application/json" "https://capitest.ediweb.ru/edi/api/v1.1/generatePrintedForm?id\_type=gln&org\_id=1089847223964&do c\_id=51733616&signed\_doc=false"

#### URL запроса

https://capitest.ediweb.ru/edi/api/v1.1/generatePrintedForm?id\_type=gln&org\_id=1089847223964&do c\_id=51733616&signed\_doc=false

#### Тело ответа

В теле ответа передается файл печатной формы.

#### HTTP код ответа

200

#### Заголовки ответа

{ "connection": "keep-alive", "content-length": "28153", "content-type": "text/plain; charset=UTF-8", "date": "Fri, 29 Mar 2019 10:58:21 GMT", "doc\_id": "51733616", "request\_uuid": "d5fb871a-1e9d-4683-8e65-ba22dfb344e7", "server": "nginx/1.11.10" }